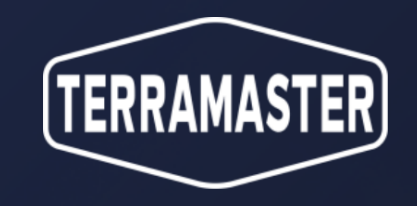

TerraSync TerraSync Client TNAS PC For Windows Application Introduction

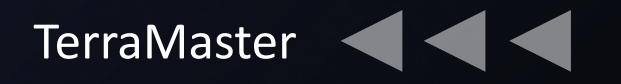

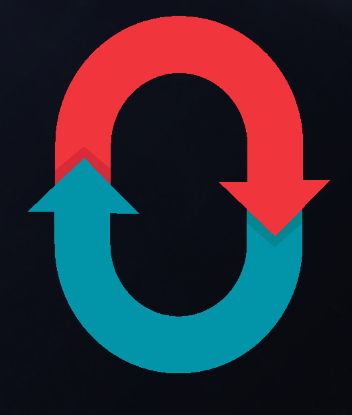

PART 01. **Introduction**

CONTENTS

PART 03. **Instructions** 

PART 04. **Q&A**

PART 02.

**Features**

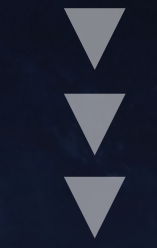

# PART 01. Introduction

# What is it?

■ With the TerraSync app, you can turn your TNAS into a private cloud disk server. TerraSync is the lead application **(server), which runs on TNAS and works with TerraSync Client, TNAS PC For Windows and TNAS PC For Mac to achieve file synchronization between multiple devices on different platforms.**

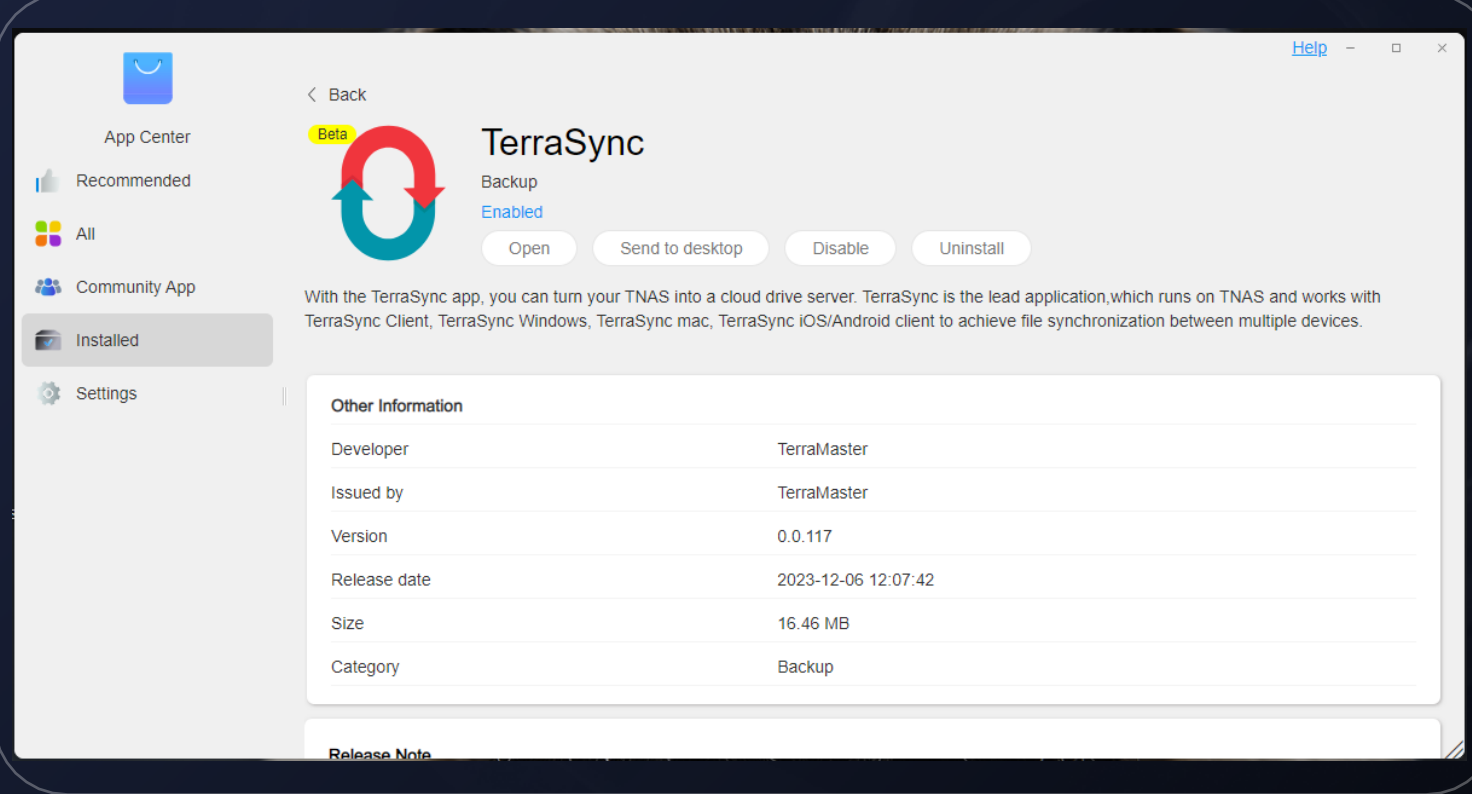

## 01. Introduction

TerraSync is a synchronization application available in the TerraMaster x86 TNAS series, enabling file synchronization between different platforms and multiple devices.

# 02. Users

Target users: All individuals, teams or organizations that require file synchronization, file version control, file recovery and other functions

# 03. Features

Three synchronization strategies, on-demand synchronization, file version backtracking, and accidental deletion recovery

# Composition

**TerraSync**

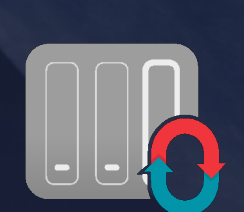

**TerraSync Client**

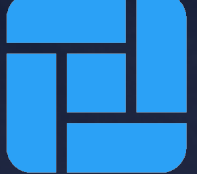

**TerraSync Windows**

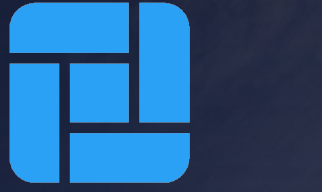

 $\bullet\bullet\bullet$ 

**TerraSync Mac**

Released in 2024 Q2

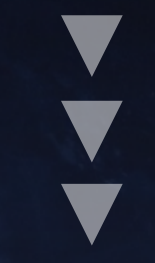

# PART 02. Industry Status & Special Functions

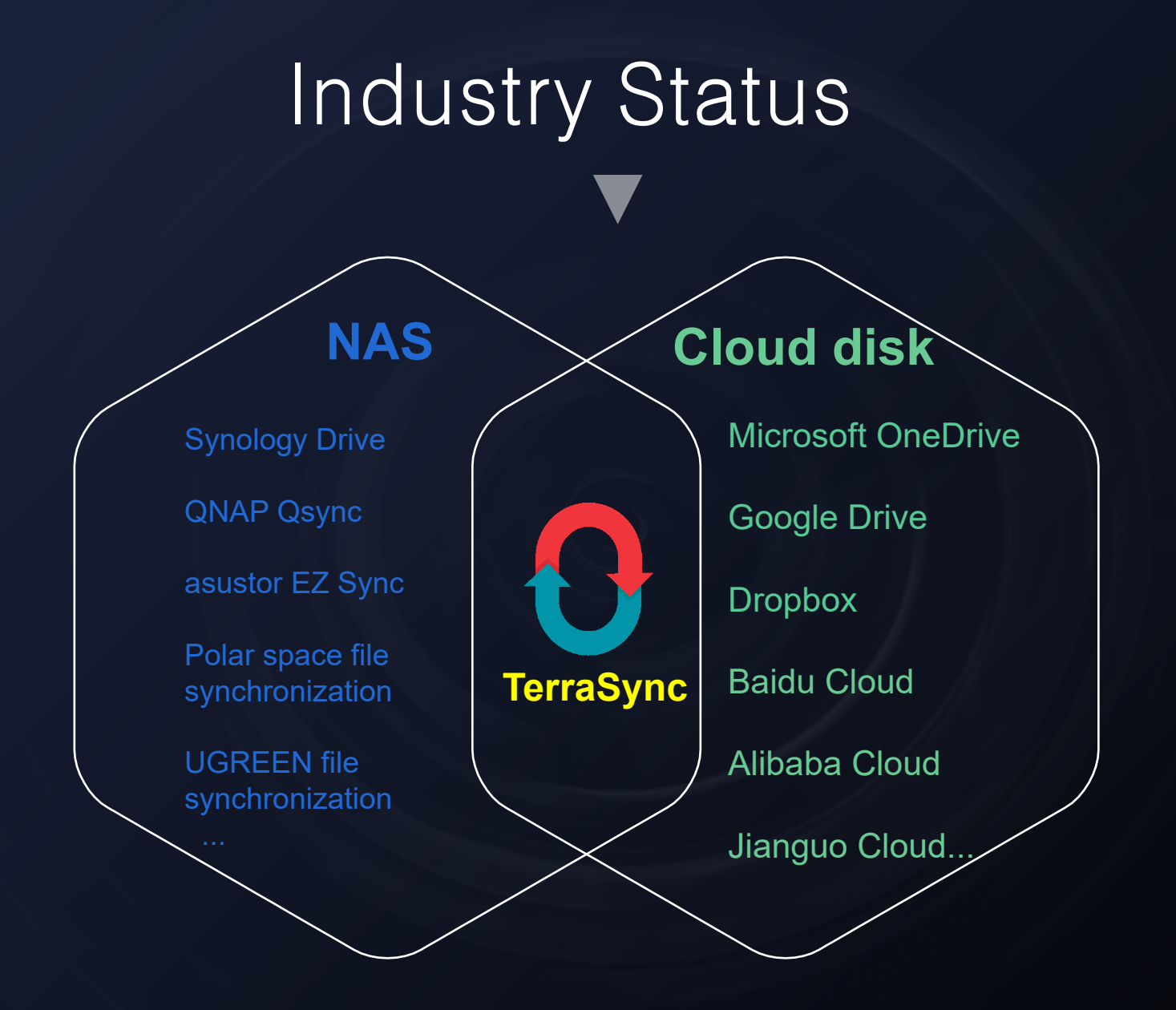

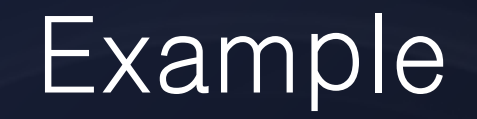

Scene: A enjoys his work. He has not finished his files in the company and wants to work overtime after getting home. What should he do?

# Example

15 years ago (after 2000) when USB flash drive appeared, he could save the unfinished files in the USB flash drive and continue editing the files by inserting the USB flash drive into the computer after returning home.

10 years ago (after 2012) when network disk appeared, he could upload the unfinished files to the network disk. After getting home, he could download the files from the network disk, continue editing the files and then upload them to the network disk again.

Today, he can create a synchronization task with TerraSync on the computers in the company and at home. In the company, he only needs to edit and save the file locally, and then the file will be automatically synchronized to the NAS, while at home the latest file will be automatically synchronized to the home computer, and he only needs to continue editing it. After finishing the files, they will be automatically synchronized to all the devices that have created synchronization tasks with the server. Every time a file is saved, a version record will be generated for version backtracking.

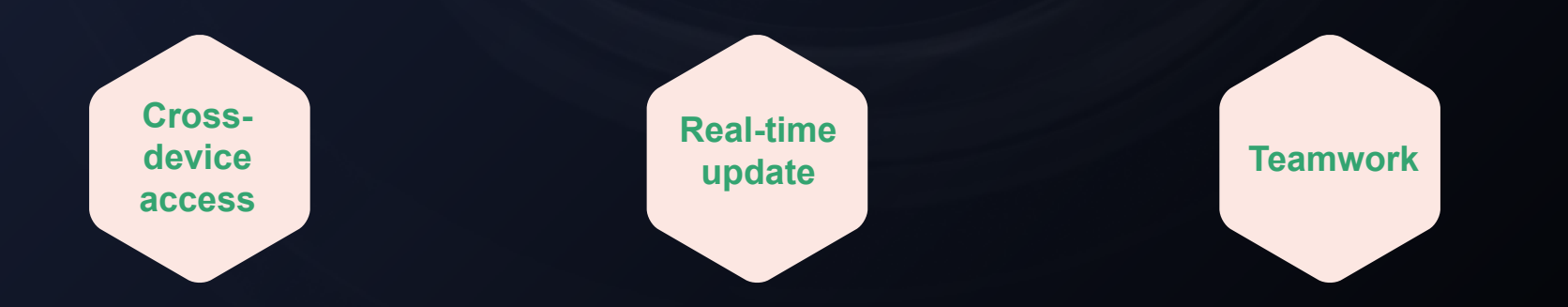

## TerraSync Christian Cuber NAS Synchronization Software

### Private Cloud

#### **Three synchronization strategies**

synchronization, one-way download and one-way upload meet the requirements of multiscenario applications.

#### **On-demand synchronization**

It can save storage space, synchronization time and bandwidth resources.

#### **Version record**

Version record, version restoration, accidental deletion recovery

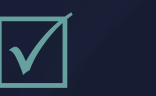

 $\checkmark$ 

**VS**

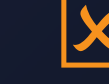

### **Single synchronization strategy**

Only we and Synology have three synchronization strategies, and the others only have two-way synchronization.

**No on-demand synchronization**

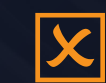

### **Restricted version record**

UGREEN collaborates with WPS. Version recording is only available by leveraging WPS's functionality, and there are limitations.

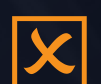

 $\vert\mathsf{X}\vert$ 

### **Unsafe**

Sensitive and private files are at risk of being forcibly deleted or disclosed.

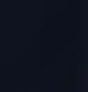

**VS**

### **Restricted space**

Space is restricted, and charging is required.

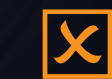

### **Charging required**

Version recovery, synchronous flow restriction, etc.

# Three Synchronization Strategies

### **Two-way synchronization**

**Two-way synchronization refers to the two-way data synchronization between the server and the client, and the data on both sides are always consistent. When the file on the server is changed, it will be synchronized to the client, and vice versa.**

### **One-way download**

**One-way download refers to the one-way data transmission from the server to the client. When the file on the server is changed, it will be synchronized to the client. When the file on the client is changed, it will not be synchronized to the server.**

#### **One-way upload**

**One-way upload refers to the one-way data transmission from the client to the server. When the file on the client is changed, it will be synchronized to the server. When the file on the server is changed, it will not be synchronized to the client.**

# On-demand Synchronization

#### **Save Storage Space**

On-demand synchronization can prevent all the files from being downloaded to the local devices, thus saving storage space. This is very useful for those who have a large number of files or limited storage space. Only when specific files need to be accessed will they be downloaded, and other files are only kept in the cloud to reduce the storage pressure of local device.

**Save Bandwidth and Synchronization time**

As the files are only downloaded when needed, on-demand synchronization can reduce the usage of bandwidth and shorten the time of file synchronization. This is especially useful for the users with poor network connection or limited bandwidth, allowing for efficient use of network resources.

#### **Quick Access and Browsing**

On-demand synchronization enables the file list to be displayed immediately, and you can browse and search the files quickly. You do not need to wait for all the files to be downloaded before browsing, which improves the efficiency of file access.

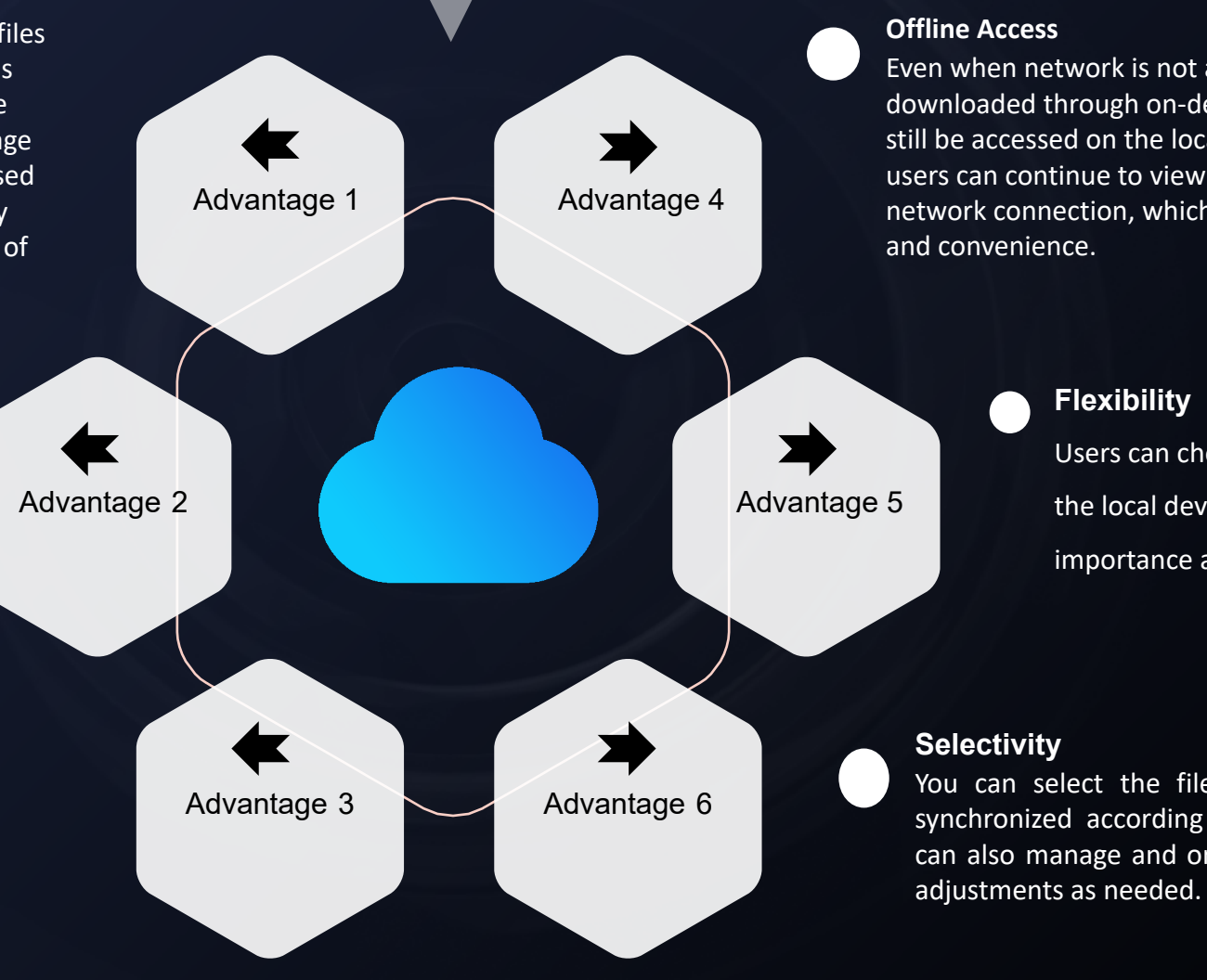

Even when network is not available, the files downloaded through on-demand synchronization can still be accessed on the local device. This means that users can continue to view and edit the files without network connection, which provides greater flexibility

> Users can choose the files to be saved on the local device according to their importance and use frequency.

You can select the files to be downloaded and synchronized according to your requirement. You can also manage and organize your files and make

#### **Available when online**

**The online-only files do not occupy any space on your computer. The file will not be downloaded to the device until it is opened. When the device is not connected to the network, you will not be able to open the online-only files.**

# On-demand Synchronization State Transition

#### **Available on the device**

**It is locally available. This icon indicates that your file or folder has been downloaded to the local computer. When storage sense is enabled, the files will become online-only files after the selected period.**

#### **Always kept on the device**

**It is always locally available. This icon indicates that the file has been permanently fixed to the local computer and can be viewed offline. The state of such files will not be changed even when storage sense is enabled.**

# Version Record

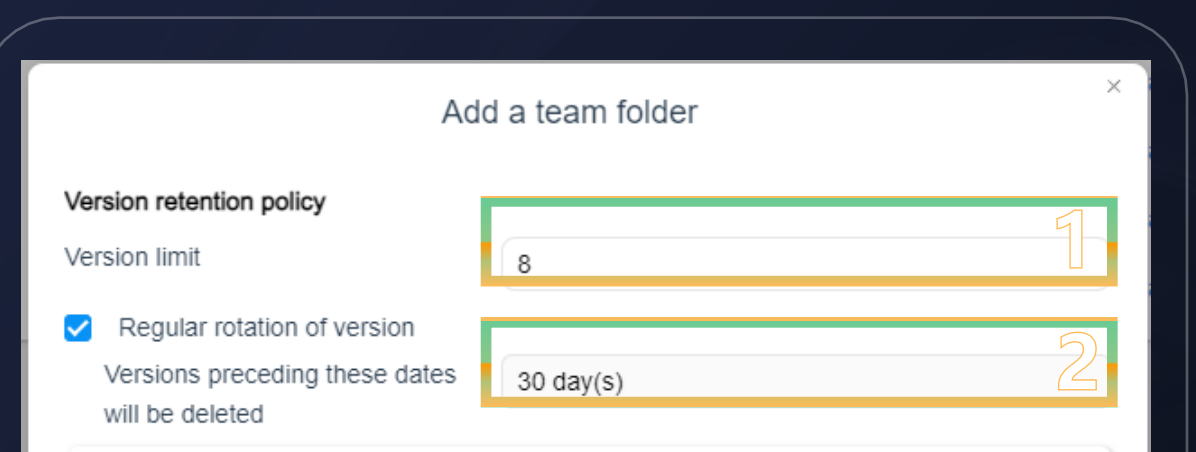

#### **Notes**

When the number of versions exceeds the set limit, the system will automatically delete any extra versions. When the time of version creation is earlier than the set date(s), the relevant versions will also be deleted.

**Apply** 

**Back** 

### **01. Flexible version limit**

- 1-32 version(s) optional
- 8 versions by default

### **02. Periodic rotation of version**

- 30 -120 days optional
- 30 days by default
- **I** Managed strategies ensure no unnecessary space is occupied.

# Version Restoration

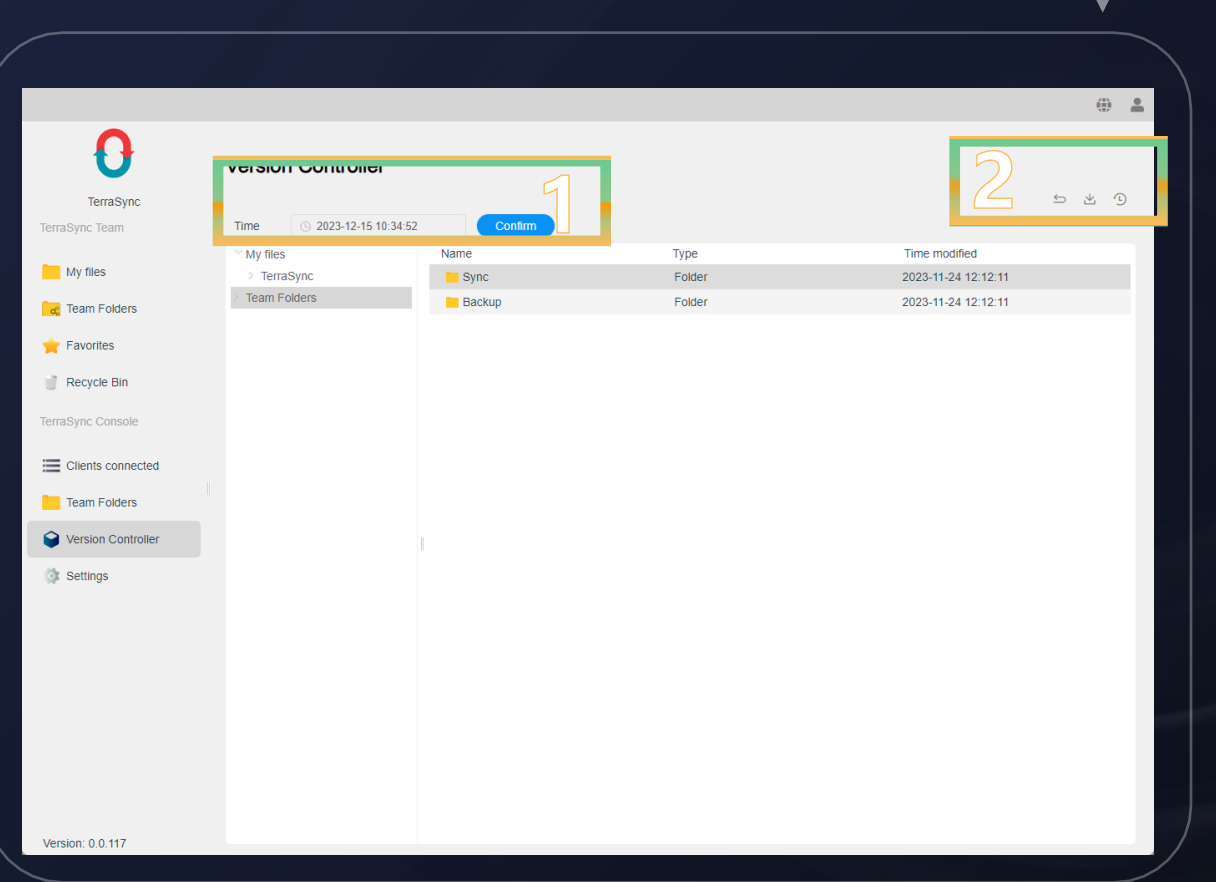

### **01. Time selection**

- $\bullet$  Filter by time
- $\bullet$  You can restore the file version to the set time.

### **02. Operation function area**

- Restore
- Download
- View version

# Accidental Deletion Recovery (Version Still Exists)

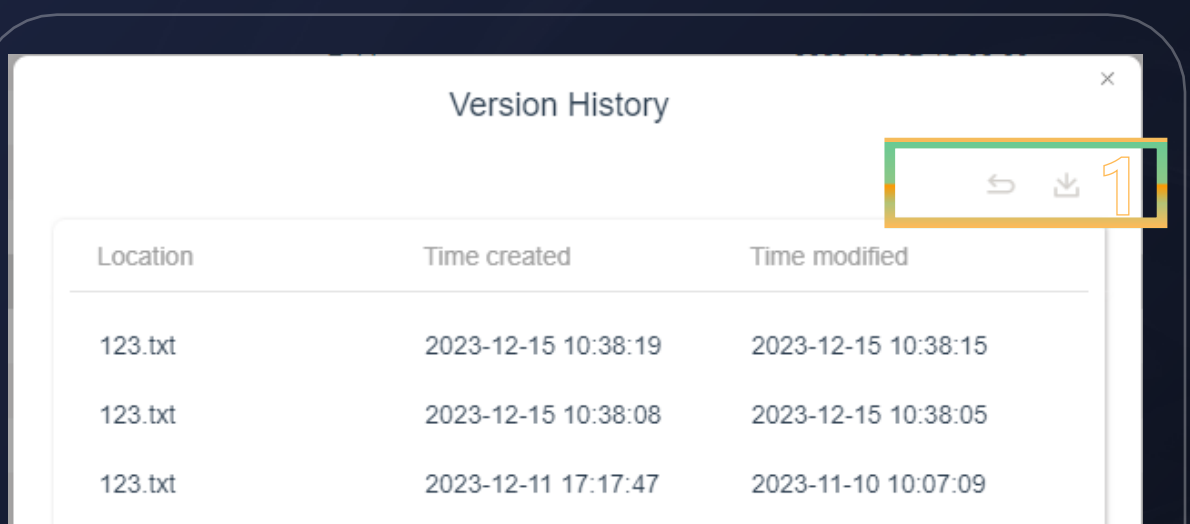

### **01. Accidental deletion recovery**

- The deleted files will be put into the recycle bin.
- The version records of file recovered from the recycle bin still exist.

# PART 03. Instructions

# Initialization Process

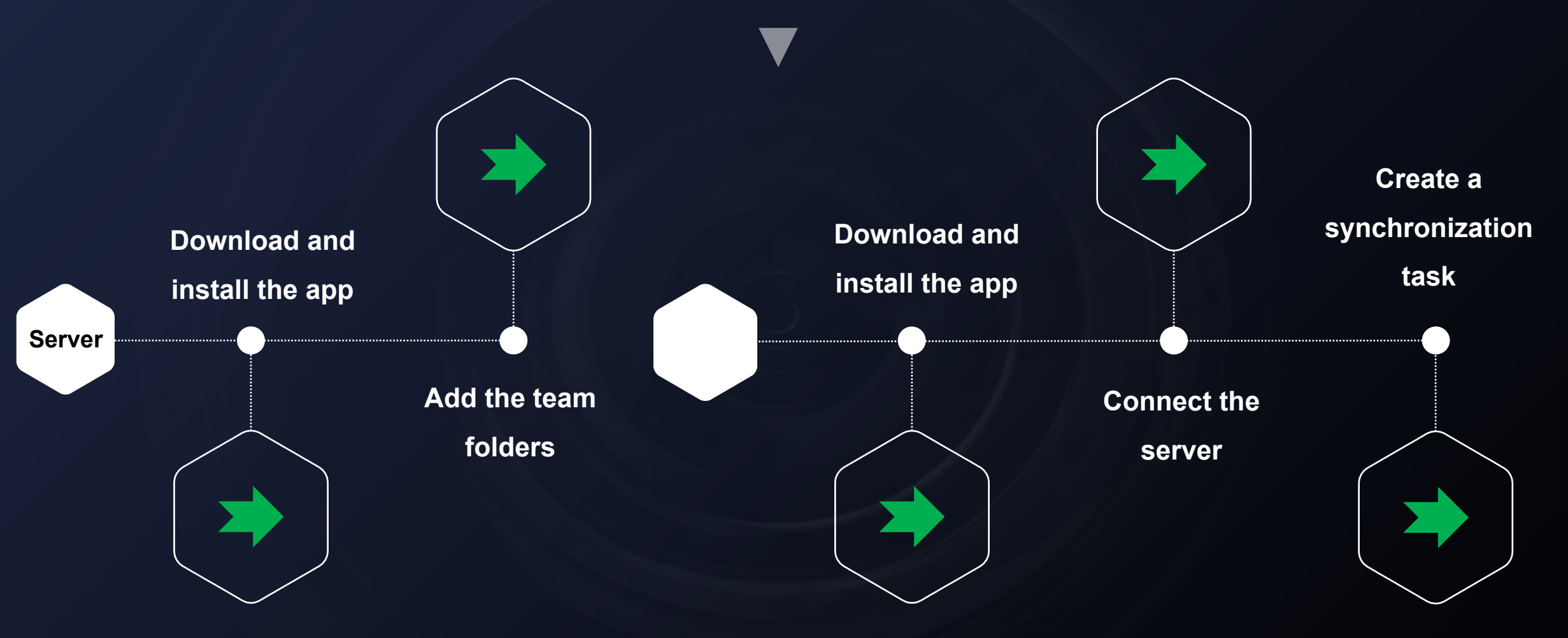

# TerraSync (Server)

### ◆ TerraSync Team is incorporated with TerraSync Server.

![](_page_18_Picture_90.jpeg)

### **01. TerraSync Team (cloud disk file management)**

- My Files
- Team Folders
- Favorites
- Recycle Bin

### **02. TerraSync Console (Server)**

- **•** Clients Connected
- Team Folders
- Version Controller
- Settings

# TerraSync Windows

### ◆ Incorporated within the TNAS PC desktop application

![](_page_19_Picture_51.jpeg)

### **01. Module of TerraSync Windows**

### **•** TerraSync server

• Synchronization task

### **02. Settings**

• Conflict settings

# TerraSync Client

### ◆ NAS client

![](_page_20_Picture_78.jpeg)

## **01. Function module**

- Connections
- Tasks
- Settings

## **02. Operation area**

- Create
- $\bullet$  Edit
- Delete

![](_page_21_Picture_0.jpeg)

# Thank you!

![](_page_22_Picture_1.jpeg)